## **1 Informações Importantes ao Usuário**

Observe todas as precauções de segurança necessárias ao controlar o soft starter remotamente. Alerte a equipe de que o maquinário pode iniciar sem qualquer aviso.

É responsabilidade do instalador seguir todas as instruções neste manual e seguir as práticas elétricas corretas.

### **2 Instalação**

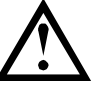

#### CUIDADO

Remova os cabos elétricos e a tensão de controle do soft starter antes de prender ou remover acessórios. Se isso não for feito, o equipamento poderá ser danificado.

### Procedimento de instalação

- 1. Remova a tensão de controle e a alimentação do soft starter.
- 2. Prenda o módulo ao soft starter como ilustrado.
- 3. Defina o endereço do módulo para corresponder ao endereço definido na ferramenta de configuração Mestre.
- 4. Aplicar tensão de controle ao soft starter.
- 5. Insira o conector de rede e ligue o módulo.

### Instalação Física

- 1. Puxe totalmente para fora os clipes de retenção superior e inferior do módulo.
- 2. Alinhe o módulo com o slot da porta de comunicação.
- 3. Pressione para dentro os clipes de retenção superior e inferior para prender o módulo ao soft starter.

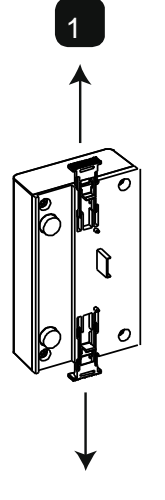

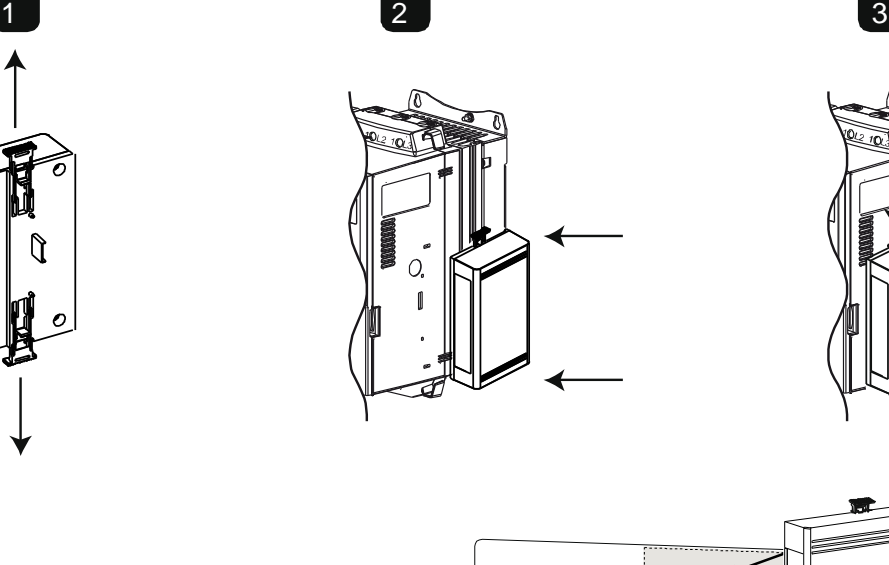

MVS e MVX: Conecte o módulo na parte traseira do controlador.

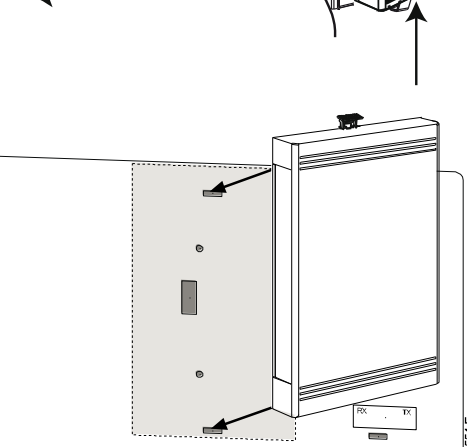

10178.B

Remova o módulo usando o seguinte procedimento:

- 1. Remova energia do módulo.
- 2. Remova a tensão de controle e a alimentação do soft starter.
- 3. Desconectar toda a fiação em campo do módulo.
- 4. Puxe totalmente para fora os clipes de retenção superior e inferior do módulo.
- 5. Retire o módulo do soft starter.

# **3 Configuração**

Importe o arquivo .gsd mais recente para a sua ferramenta de configuração Mestre. Esse arquivo está disponível no www.aucom.com.

Se seu Mestre usar ícones na tela, dois arquivos bitmap gráficos estão disponíveis no site. SSPM\_N.bmp indica o modo normal. SSPM\_D.bmp indica o modo de diagnóstico.

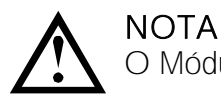

O Módulo Profibus tem um intervalo de endereço escravo de 0 a 99.

Se a rede Profibus falhar, o módulo sairá do modo de troca de dados após o período de timeout do watchdog da rede ter expirado. Esse período de timeout é definido na ferramenta de configuração Mestre.

Um parâmetro de Timeout de comunicação no arquivo GSD define quão logo após esse evento o soft starter será forçado para um estado de alarme.

O usuário pode ajustar o parâmetro de Timeout de Comunicação no arquivo GSD para qualquer configuração entre 0 e 100 segundos. A configuração padrão é 10 segundos.

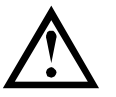

#### NOTA

Se o parâmetro Timeout de Comunicação for definido como 0, o estado da corrente do soft starter permanecerá inalterado em uma falha de rede. Isso fornece ao usuário a opção de operar o soft starter via controle local, mas NÃO é à prova de falhas.

## **4 Ajuste**

Antes de ligar o Módulo Profibus, defina os dois comutadores rotativos de modo que o endereço do módulo corresponda ao endereço definido na sua ferramenta de configuração Mestre. Por exemplo, MSD = 2 e LSD = 1 corresponde ao endereço 21. (O diagrama mostra a configuração padrão de fábrica para os interruptores rotatórios).

O módulo detecta automaticamente a taxa de dados de rede.

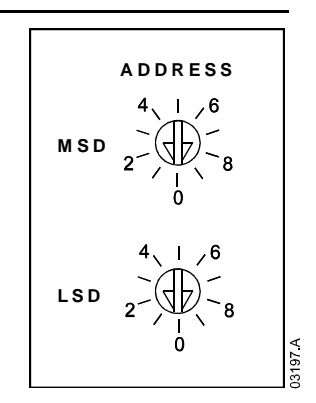

### **5 Conexão**

O módulo conecta-se à rede Profibus via conector DB9 padrão.

O Módulo Profibus pode ser acionado através do cabo de rede ou externamente (24 VDC).

CSX: Para o Módulo Profibus aceitar os comandos seriais, um link deve ser ajustado através dos terminais A1-02 no soft starter.

EMX3 e MVS/MVX: Os links de entrada serão necessários nas entradas de redefinição e parada se o soft starter for operado no modo Remoto. No modo Local, os links não são necessários.

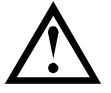

#### NOTA

EMX3 e MVS/MVX: Parâmetro Comando Remoto seleciona se o soft starter aceitará os comandos Iniciar e Parar do Mestre de Rede Serial durante o Modo Remoto. Consulte o manual do usuário do soft starter para obter detalhes de parâmetros.

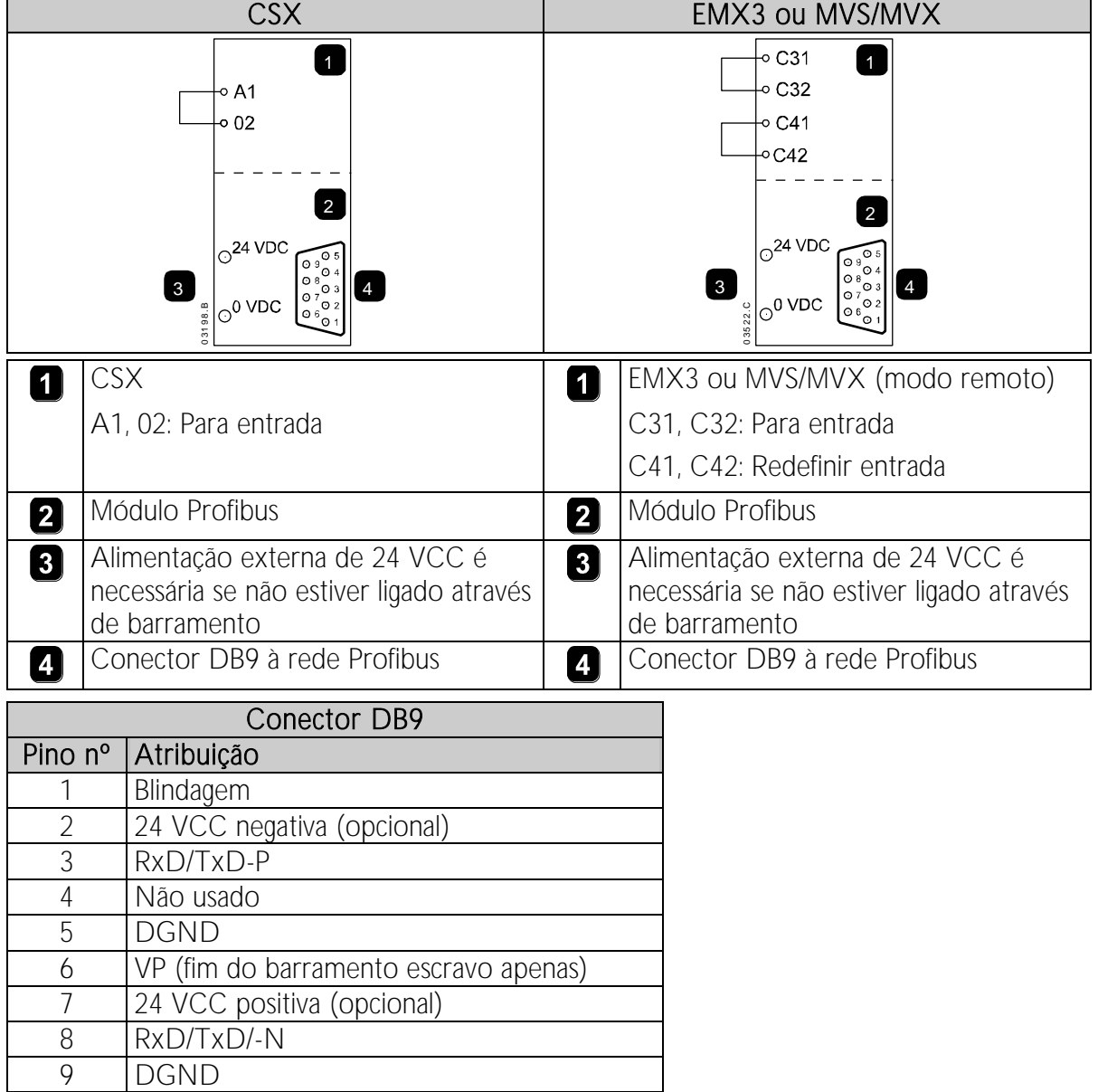

## **6 LEDs**

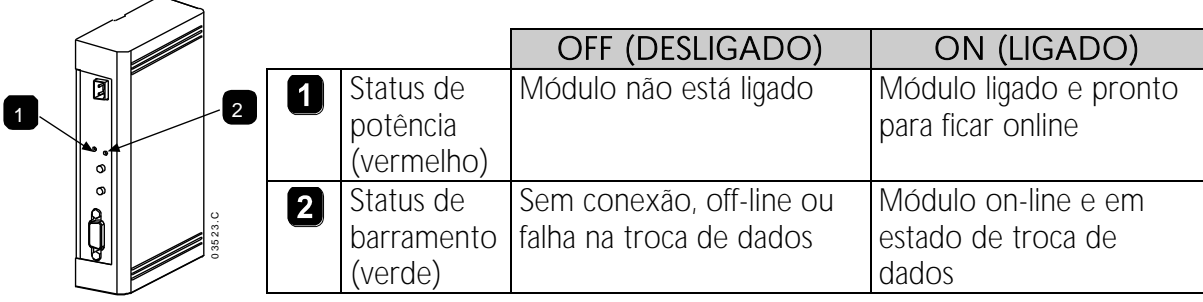

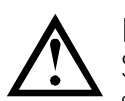

## NOTA

Se a comunicação falhar entre o módulo e a rede, o LED de Status de Barramento será desativado. Quando a comunicação for restaurada, o LED de Status de Barramento voltará a ficar ativo.

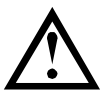

### NOTA

Quando ocorre uma falha de comunicação, o soft starter pode desarmar, caso o parâmetro Timeout de Comunicação para a rede seja maior que zero. Quando a comunicação for restaurada, o soft starter deverá ser redefinido.

## **7 Estruturas de Dados**

O arquivo GSD contém três módulos operacionais, com suporte para estruturas de E/S de dados como a seguir:

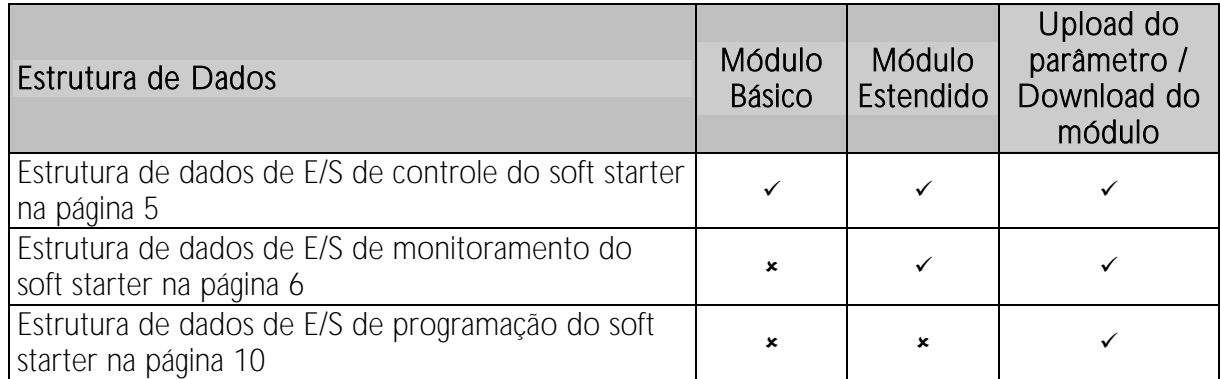

O Módulo Básico permite ao usuário partir e parar o soft starter e ler informações limitadas sobre o status operacional.

O Módulo Estendido define bytes adicionais, permitindo ao usuário ler os dados operacionais do soft starter, como corrente real do motor e temperatura do motor.

Upload do parâmetro/Download do módulo permite que o usuário leia e grave valores de parâmetro do soft starter (aplicável somente a soft starters EMX3 e MVS/MVX).

### <span id="page-4-0"></span>**7.1 Estrutura de dados de E/S de controle do soft starter**

A palavra controle de Mestre > Escravo é estruturada da seguinte maneira:

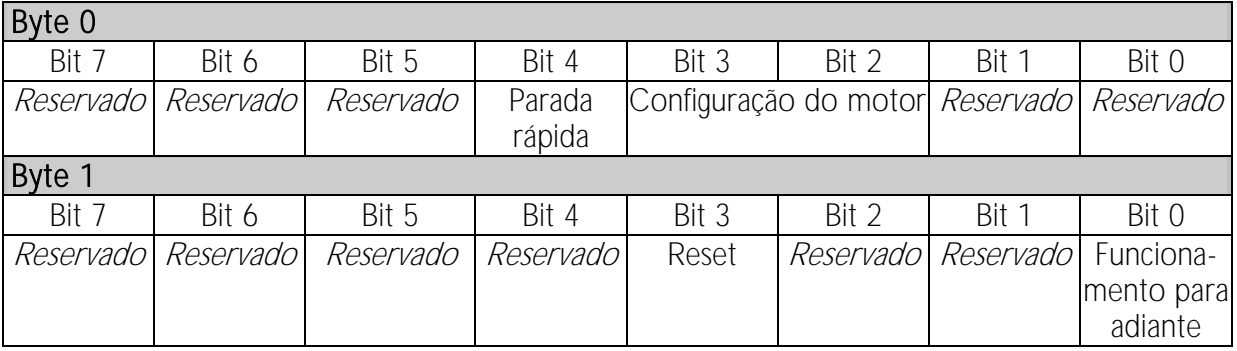

#### Bit de parada rápida

Quando o bit Operação para frente muda de 1 para 0:

- 0 = a ação de parada será uma parada suave (como selecionado no soft starter).
- 1 = a ação de parada será uma parada rápida (isto é, parada por inércia).

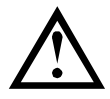

#### NOTA

O bit de Parada rápida deve ser definido como 0 antes de o soft starter poder realizar uma partida.

#### Bits de Programação de Motor

Seleciona qual conjunto de parâmetros usar ao partir:

0 = selecionado da entrada remota do soft starter (a entrada programável deve ser definida para 'Seleção de Programação de Motor')

1 = configuração do motor primário do soft starter (garanta que a entrada programável do soft starter não seja definida para 'Seleção de Programação de Motor')

2 = configuração do motor secundário do soft starter (garanta que a entrada programável do soft starter não seja definida para 'Seleção de Programação de Motor')

3 = Reservado

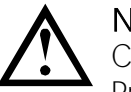

#### **NOTA**

Certifique-se de que a entrada programável não esteja definida para Seleção de Programação do Motor antes de usar esta função.

A palavra status de Escravo > Mestre é estruturada da seguinte maneira:

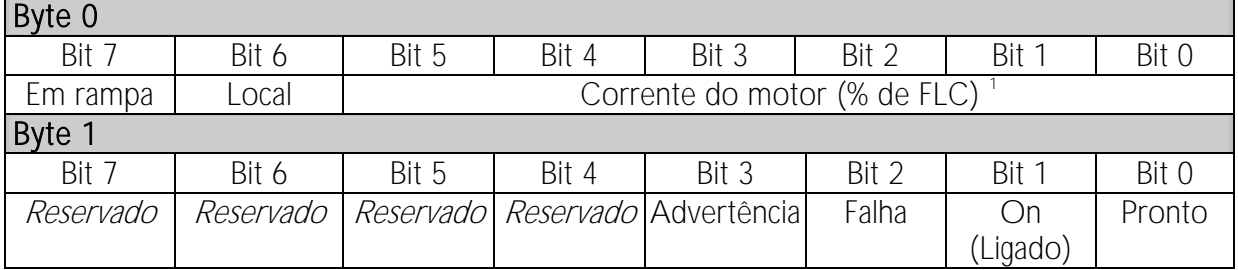

1 A corrente do motor (% de FLC) representa a corrente como uma porcentagem da corrente de carga total do motor definida. Um valor máximo de 63 representa 200% de corrente de carga total. Para converter esse valor em uma porcentagem que possa ser lida, divida por 0,315

### **MÓDULO PROFIBUS**

Pronto é definido quando o soft starter está pronto para dar partida ao motor. On (Ligado) é definido quando o soft starter está partindo, operando ou parando o motor. Advertência é definida quando o soft starter detecta uma condição de advertência. Falha é definida quando o soft starter entrou em alarme.

Em rampa é definida quando o soft starter está partindo ou parando o motor de maneira suave.

Local é definido quando o soft starter é definido como o modo Local.

### <span id="page-5-0"></span>**7.2 Estrutura de dados de E/S de monitoramento do soft starter**

O byte de saída Mestre > Escravo é estruturado da seguinte maneira:

#### Byte 2

A solicitação de dados operacionais (Números de 1 a 16 da solicitação de dados)

Bytes de entrada Escravo > Mestre, em resposta a uma solicitação de dados operacionais, são estruturados da seguinte maneira:

#### Byte 2

Número da solicitação de dados de Repetição

#### Byte 3

Bits 7 a 1  $Reservado$  Bit 0 = 1: Número de solicitação de dados inválido

Byte 4

Valor de dados - byte alto

#### Byte 5

Valor de dados - byte baixo

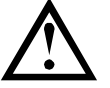

### NOTA

Um número de solicitação de dados inválido resultará na definição do bit do número de solicitação de dados inválido como = 1.

Os valores de dados são definidos como segue:

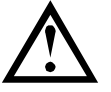

#### NOTA

Os números de solicitação de dados de 5 a 16 são válidos apenas para soft starters EMX3 e MVS/MVX. Soft starters CSX retornarão valores zero.

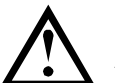

NOTA

Alguns soft starters não têm suporte para algumas funções.

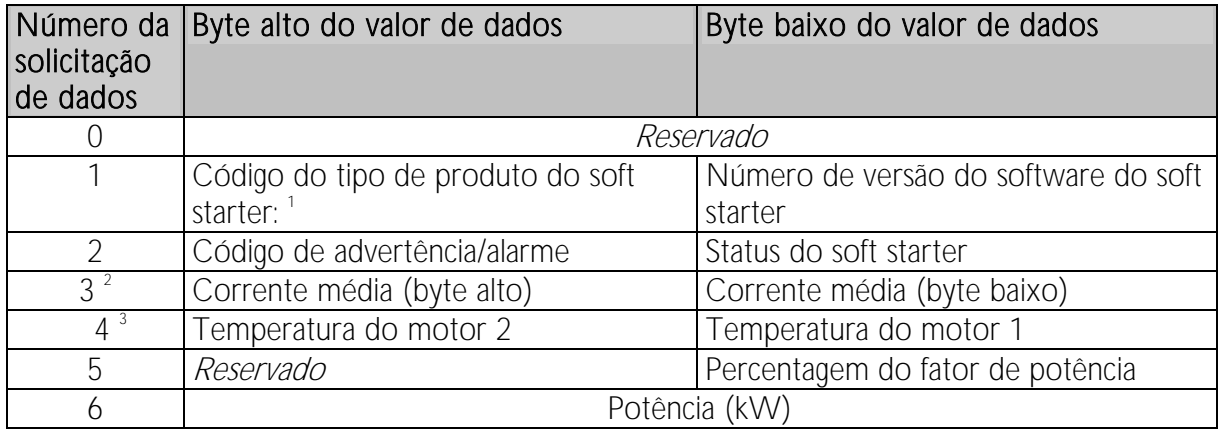

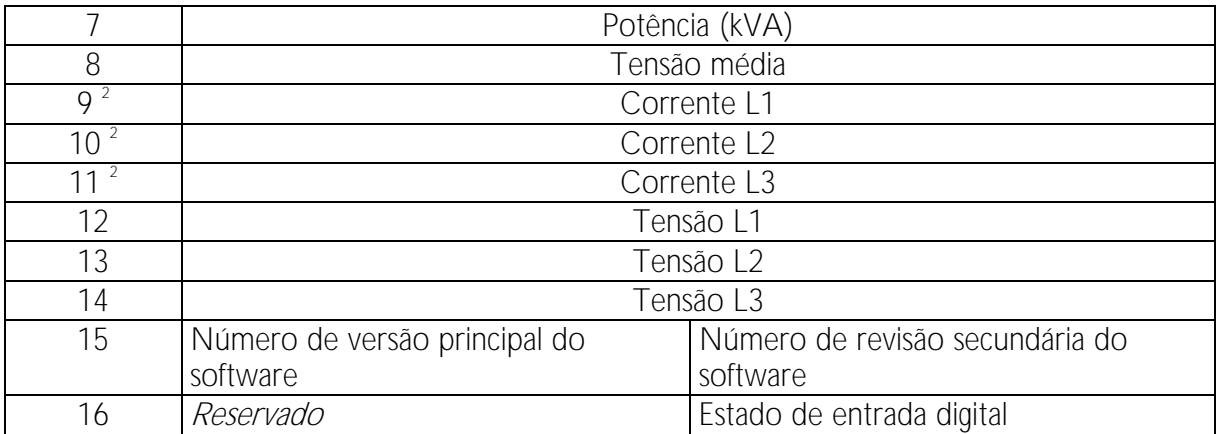

1 Código de tipo de produto:

 $4 = CSX$ 

5 = MVS (controlador de duas linhas)

 $6 = EMX3$ 

 $10 = Mvx$ 

 $11 = MVS$  (controlador de quatro linhas)

2 Para modelos EMX3-0053B e menores, esse valor será 10 vezes maior que o valor exibido no teclado.

<sup>3</sup> A temperatura do motor é calculada usando a modelagem térmica do starter.

### Status do soft starter

O valor de dados de byte baixo do número 2 de solicitação de dados relata o status do soft starter.

Bits 0 a 3 funcionam da seguinte maneira:

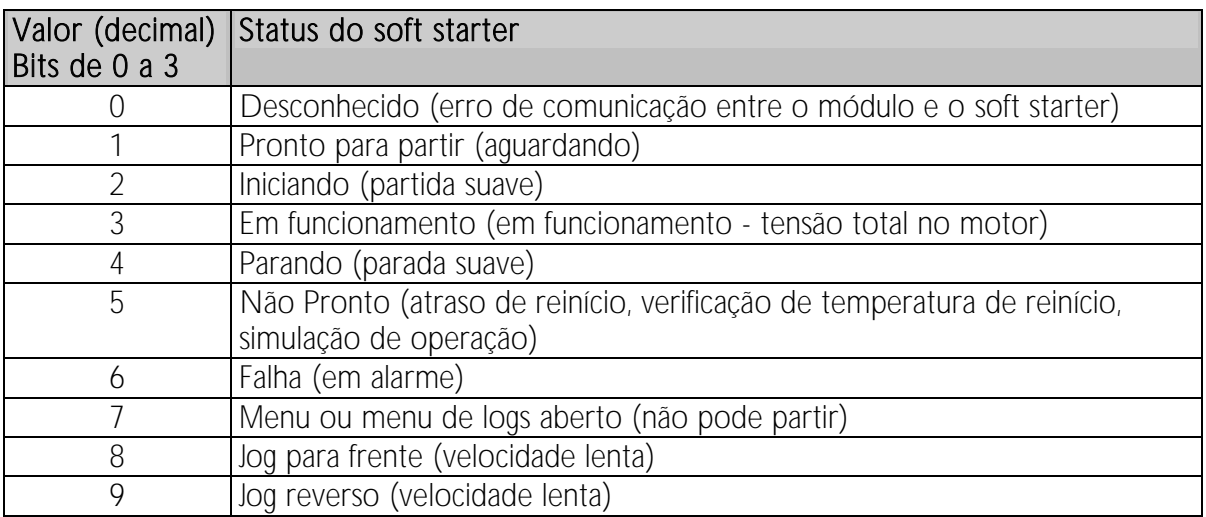

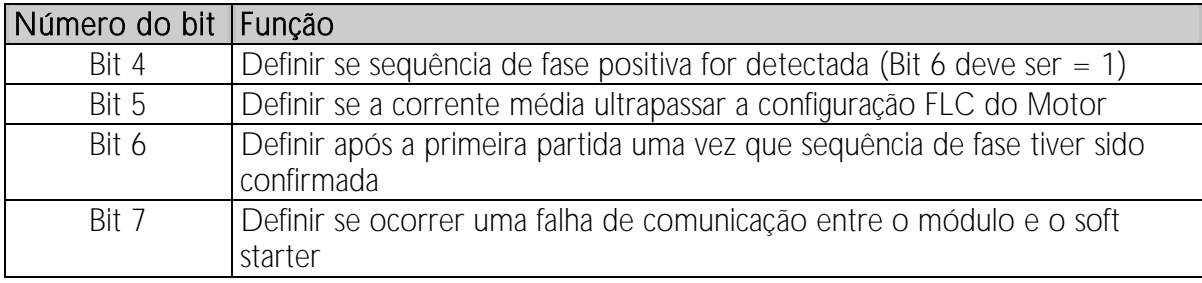

Bits 4 a 7 funcionam da seguinte maneira:

#### Potência

Os bytes de entrada para números 6 e 7 de solicitação de dados são definidos da seguinte maneira:

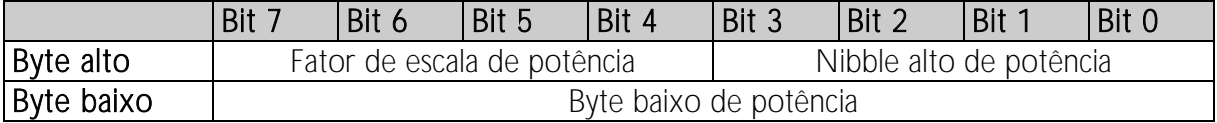

A Escala de potência funciona como a seguir:

- 0 = multiplicar Potência por 10 para obter W
- 1 = multiplicar Potência por 100 para obter W
- 2 = a potência é representada em kW
- 3 = multiplicar a energia por 10 para obter kW

#### Estado de entrada digital

O byte baixo do número de solicitação de dados 16 relata o estado de entrada digital da sequinte maneira ( $0 =$  aberto,  $1 =$  fechado):

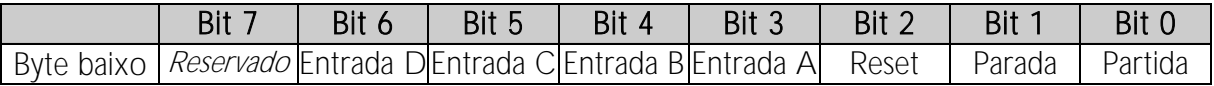

#### <span id="page-7-0"></span>Códigos de Alarme

Byte alto de número 2 de solicitação de dados indica um alarme do soft starter ou código de advertência. Os detalhes são apresentados a seguir:

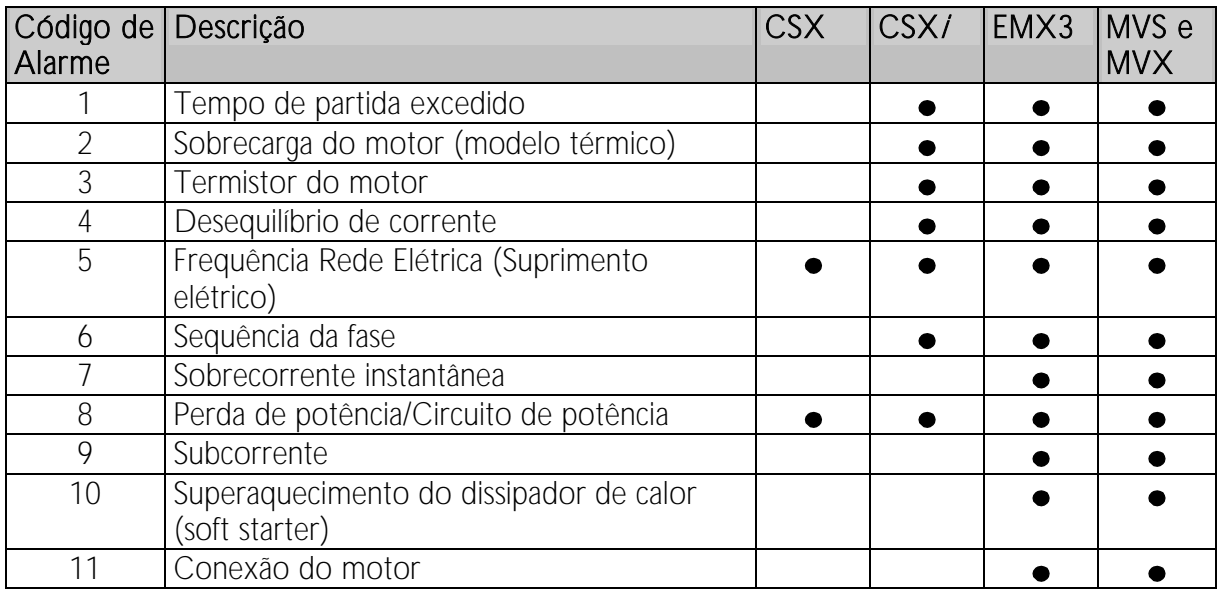

## **MÓDULO PROFIBUS**

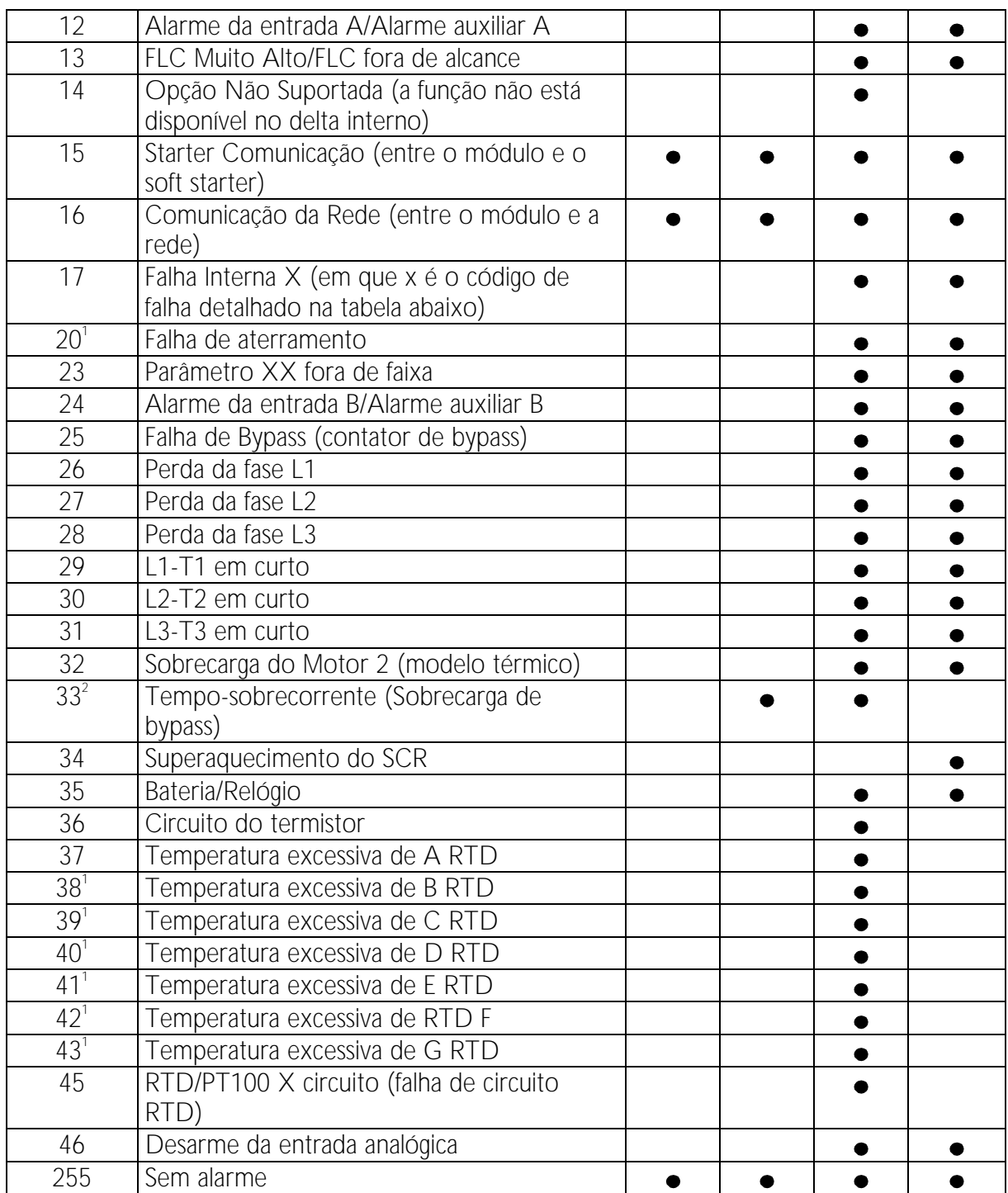

Disponível com EMX3 apenas se o cartão de opção adequado estiver inserido.

 Para EMX3, a proteção de sobrecorrente-tempo está disponível apenas em modelos desviados internamente.

Falha interna x

A tabela abaixo detalha o código de falha interna associado ao código de alarme 17.

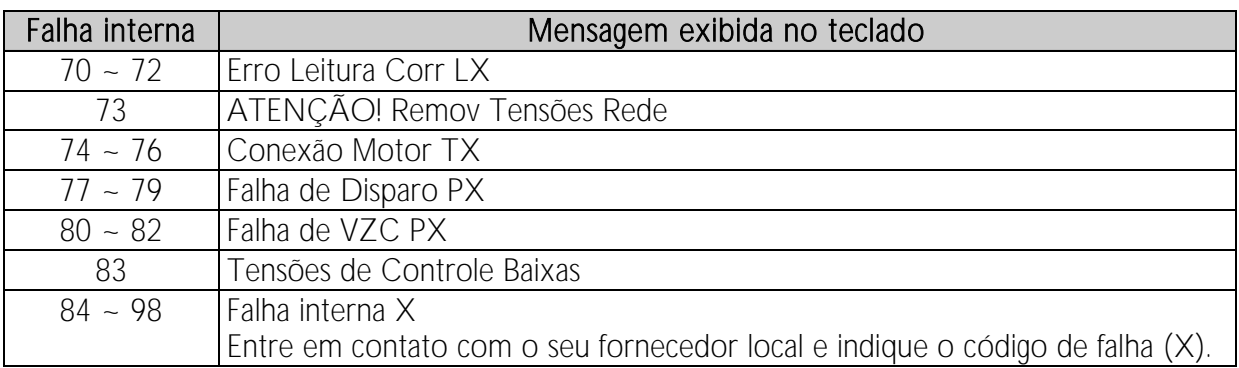

### <span id="page-9-0"></span>**7.3 Estrutura de dados de E/S de programação do soft starter**

A Estrutura de dados de E/S de programação do soft starter permite ao usuário efetuar upload (ler) e download (gravar) os valores de parâmetro do soft starter pela rede.

Os bytes de saída de Mestre > Escravo são estruturados da seguinte maneira.

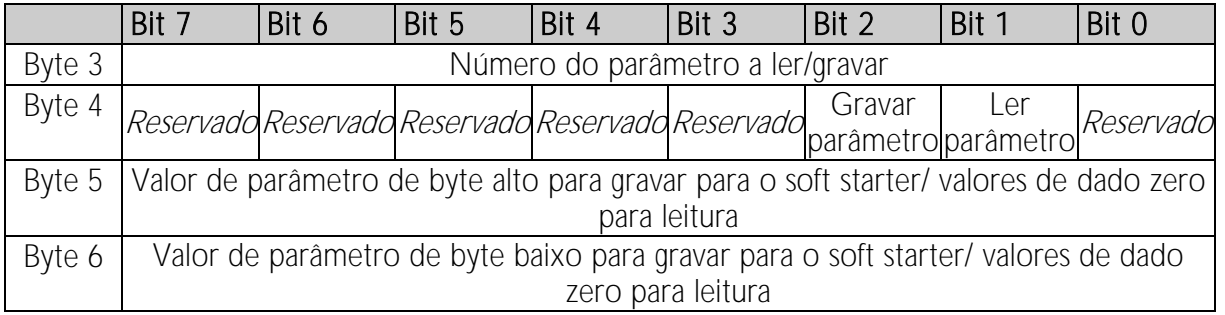

Os bytes de entrada Escravo > Mestre são estruturados da seguinte maneira.

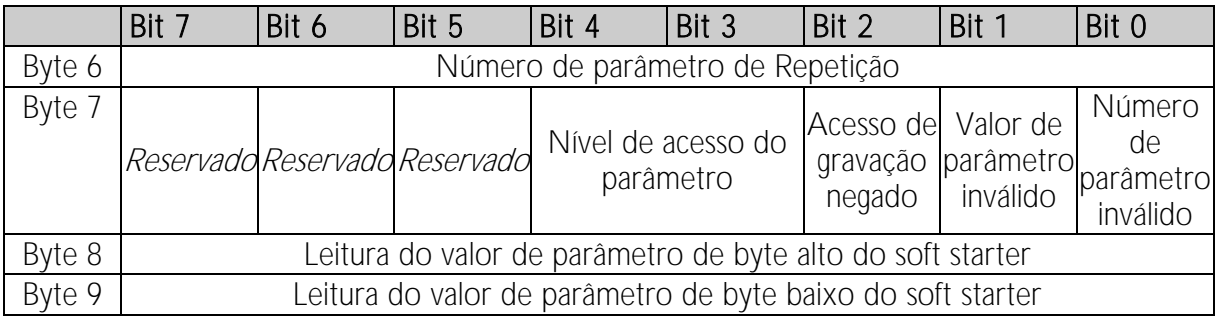

### Nível de acesso do parâmetro

O nível de acesso do parâmetro é definido como a seguir:

- 0 = Somente leitura
- 1 = Operador (EMX3 grupos de parâmetro 1~14, MVS e MVX grupos 1~16)
- 2 = Supervisor (EMX3 grupos de parâmetro 15 e 16, MVS e MVX grupos 20 e 21)

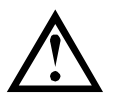

**NOTA** Esse módulo operacional funciona apenas com soft starters EMX3 e MVS/MVX.

## **8 Sinalizador e Telegrama de Diagnóstico do Profibus**

O Módulo Profibus suporta diagnóstico externo. O seguinte telegrama será enviado para o Mestre se o soft starter entrar em alarme ou se um parâmetro for alterado no soft starter.

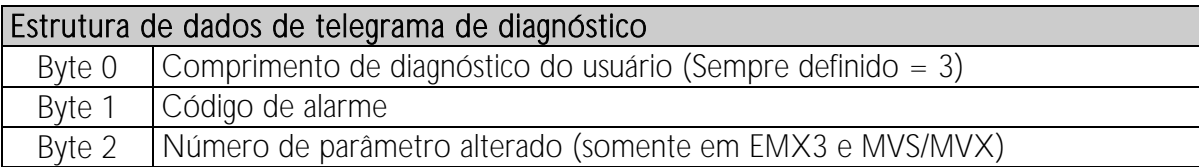

### Código de Alarme Profibus

Quando o soft starter entra em alarme, um sinalizador de diagnóstico é definido no Mestre e o código de alarme é relatado no Byte 1. Quando o soft starter é redefinido, os dados do código de alarme e sinalizador de diagnóstico são redefinidos como = 0, desde que a condição de alarme não continue existindo (consulte Códigos de Alarme na página [8\)](#page-7-0).

### Número de parâmetro alterado

Se um parâmetro for alterado via o teclado, o número de parâmetro afetado é relatado no Byte 2. Quando o Mestre lê ou grava o parâmetro alterado, o Byte 2 é resetado como = 0.

Um número de parâmetro alterado não configura um sinalizador de diagnóstico.

## **9 Modo Congelar do Profibus**

O Módulo Profibus suporta o Modo Congelar

No Modo Congelar, as entradas são atualizadas somente com novos dados do soft starter quando outra ação de Congelar é realizada. Uma ação de Descongelar retorna o Módulo Profibus à operação normal.

## **10 Modo de Sinc. do Profibus**

O Módulo Profibus suporta o Modo Sinc.

No Modo Sinc., comandos para o soft starter não são processados até que outra ação de Sinc. seja realizada. Uma ação de Dessincronizar retorna o Módulo Profibus à operação normal.

## **11 Modo Limpar do Profibus**

Se o Mestre enviar um comando de Limpar global, o Módulo Profibus enviará um comando de Parada Rápida para o soft starter.

# 12 Especificações

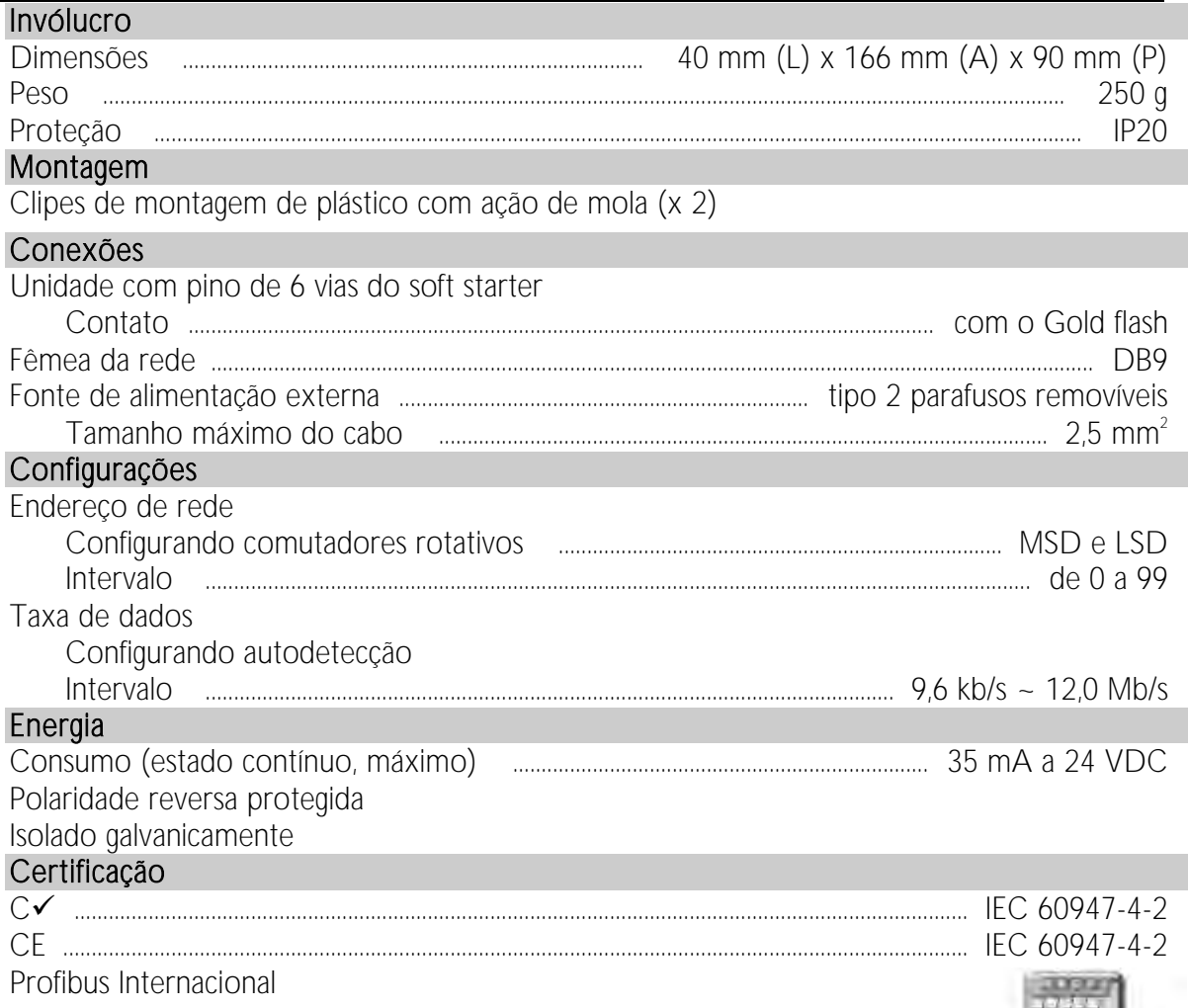

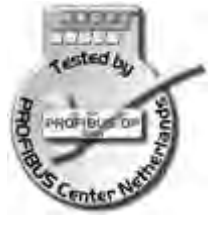